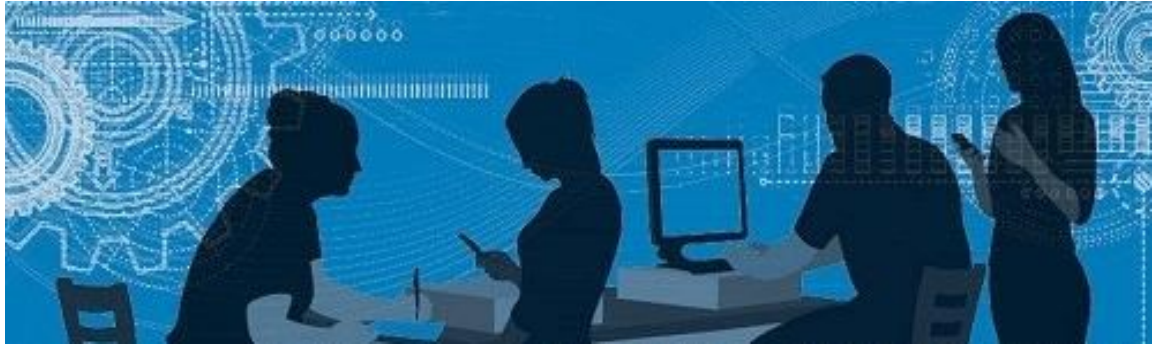

# BiblioSanté

Le Bulletin de la Bibliothèque des sciences de la santé

## Un nouvel *Outil de découverte*

#### *APIC Text Online*

## Service d'impression à la Bibliothèque des sciences de la santé

#### Les banques *Pascal* et *Francis* en accès libre

### L'interface de recherche Ovid

#### Renseignements utiles concernant votre bibliothèque

Depuis mai 2016, un nouvel *Outil de découverte*, produit par la compagnie *EBSCOhost,* est disponible sur la page d'accueil du Service des bibliothèques et [archives](http://www.usherbrooke.ca/biblio) (SBA). Il offre toujours la recherche simultanée de tous les documents acquis par le SBA ainsi que les contenus de plusieurs grandes banques de données et fournisseurs de contenus auxquels est abonné le SBA.

Que ce soit pour une recherche de documents sur un sujet ou encore l'accès au texte intégral d'une

référence précise, l'*Outil de découverte* offre une grande performance de recherche. De plus, il propose des fonctionnalités très demandées par la communauté universitaire telles que le dossier pour la sauvegarde des résultats de recherche, la création d'alertes et le statut des documents (prêtés, en traitement, etc.).

Pour plus de détails sur l'accès en ligne, veuillez consulter la [Procédure d'accès.](https://www.usherbrooke.ca/biblio/fileadmin/sites/biblio/documents/pdf/sante/procedures_acces_APICText_Online.pdf)

La Bibliothèque des sciences de la santé possède huit postes d'ordinateur avec imprimante **noir et blanc** ou **couleur** au rezde-chaussée et huit postes d'ordinateur avec imprimante **noir et blanc** seulement au sous-sol. Afin de pouvoir imprimer, vous informe... devez déposer l'argent nécessaire dans

Pour toutes questions ou commentaires à ce sujet, n'hésitez pas à communiquer avec vos [bibliothécaires.](http://www.usherbrooke.ca/biblio/nous-joindre/bibliothecaires/)

Le Service des bibliothèques et archives (SBA) s'est *Text Online* dans la *Liste des banques de données*  abonné à la version Web de l**'***APIC Text of infection control and epidemiology*. Cette ressource traite principalement des mesures de contrôle et de prévention des infections dans les établissements de santé.

Pour y accéder, il suffit de consulter les **Banques de données** sur le site du SBA et d'y repérer l'*[APIC](http://libguides.biblio.usherbrooke.ca/az.php?q=apic)  [Text Online](http://libguides.biblio.usherbrooke.ca/az.php?q=apic)*. Un nom d'utilisateur et un mot de passe unique à l'institution sont exigés pour ouvrir cette ressource. Pour les obtenir, il faut cliquer sur *APIC*  et suivre les différents liens proposés. Une fois dans la ressource, cliquer sur *Log in* et inscrire les identifiants

Veuillez noter que le nombre d'accès est limité à cinq usagers simultanés. Si l'accès vous est refusé après avoir inscrit les nom d'utilisateur et mot de passe, veuillez réessayer un peu plus tard.

votre compte.

Les tarifs d'impression sont :

Il est également possible d'imprimer sur du format 8 x 14 et 11 X 17, recto ou recto-verso, noir et blanc ou couleur, pour un tarif un peu plus élevé.

Pour déposer de l'argent dans votre compte d'impression, vous pouvez vous présenter au comptoir du prêt de la bibliothèque avec de l'argent comptant ou une carte de débit (montant minimum de 2 \$). Les cartes de crédit ne sont pas acceptées au comptoir du prêt.

Vous pouvez également déposer de l'argent dans votre compte à partir du *service d'impression mobile (SIMUS)* à l'adresse suivante : [http://](http://www.usherbrooke.ca/simus/) [www.usherbrooke.ca/simus/.](http://www.usherbrooke.ca/simus/) **Attention! Ce n'est pas le même compte d'impression qui est utilisé pour l'impression au Service des bibliothèques et archives qu'au Pavillon Gérald-Lasalle (Z-7).**

Pour en connaître davantage sur les fonctionnalités et autres modes de recherche d'Ovid, n'hésitez pas à consulter [vos bibliothécaires!](http://www.usherbrooke.ca/biblio/nous-joindre/bibliothecaires/)

Il est également possible de lancer une impression à partir d'un appareil mobile via le *service d'impression mobile (SIMUS)* en suivant les étapes indiquées sur le site à l'adresse mentionnée cidessus*.*

Pour toutes questions, n'hésitez pas à me contacter : Julie Dubois 819 564-5296 ou [Julie.Dubois3@USherbrooke.ca](mailto:Julie.Dubois3@USherbrooke.ca)

Kathy Rose, M.S.I. [kathy.rose@usherbrooke.ca](mailto:kathy.rose@usherbrooke.ca)

Les banques de données *Francis* et *Pascal*, qui étaient produites par l'INIST-CNRS, ne sont plus alimentées depuis 2015. Les archives de ces banques ont toutefois été mises en commun et rendues disponibles en libre accès sur le site *[Pascal et Francis](http://pascal-francis.inist.fr/vibad/index.php?action=advancedSearch&lang=fr)  [en accès libre](http://pascal-francis.inist.fr/vibad/index.php?action=advancedSearch&lang=fr).*

Pascal et Francis en accès libre compte actuellement 14 millions de références à des articles, communications scientifiques et actes de conférences. Sur ce nombre, 12 millions proviennent de *Pascal* (sciences, technologies et médecine) et 2 millions de *Francis* (sciences humaines et sociales). Il est aussi

prévu que *Pascal et Francis en accès libre* s'enrichisse de nouvelles notices avec le temps.

Il est possible d'accéder à *Pascal et Francis en accès libre* via notre [Liste des banques de données.](http://libguides.biblio.usherbrooke.ca/az.php?q=pascal) Pour consulter un document trouvé dans cette banque, il faut noter le titre du périodique et vérifier dans la [Liste des périodiques](http://sfxhosted.exlibrisgroup.com/sherbrooke/az/default) si le Service des bibliothèques et archives est abonné. Si oui, il ne reste qu'à naviguer vers l'année, le volume, le numéro et les pages du document pour le consulter. Dans le cas contraire, n'oubliez pas d'utiliser notre service de [prêt](http://www.usherbrooke.ca/biblio/services-offerts/emprunts-de-documents/pret-entre-bibliotheques-peb-colombo/)  [entre bibliothèques!](http://www.usherbrooke.ca/biblio/services-offerts/emprunts-de-documents/pret-entre-bibliotheques-peb-colombo/) 

**Saviez-vous que…**

**Vous pouvez paramétrer** *Google Scholar* **afin qu'il vous offre le lien vers les ressources du Service des bibliothèques et archives de l'UdeS?**

Voici comment faire :

- Sur la première page de *[Google Scholar](http://scholar.google.fr/)*, cliquer sur **Paramètres**;
- Cliquer ensuite sur **Liens vers des bibliothèques**;
- Inscrire *Sherbrooke* dans la boîte de recherche;
- Sélectionner **Université de Sherbrooke**;
- Enregistrer.

Ainsi, dans la page des résultats, lorsque l'accès au texte intégral d'une référence sera accessible via l'UdeS, le lien **Obtenir le texte UdeS** vous sera proposé.

Votre commis vous

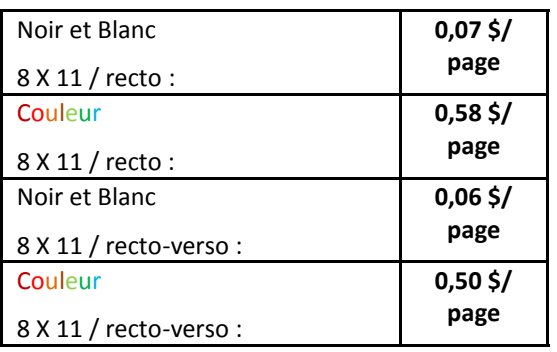

C'est maintenant l'interface de recherche en français qui vous est offerte lorsque vous ouvrez une ressource via Ovid. Au Service des bibliothèques et archives, plusieurs ressources vous sont offertes sur la plateforme de recherche Ovid dont *Medline*, *EBM Reviews*, *Books@Ovid* et *HealthStar*.

La recherche par défaut est la **recherche classique**. Ce mode de recherche lance la recherche dans plusieurs champs dont le titre, le résumé et les mots-clés. S'il est utilisé dans une banque comprenant un thésaurus (ex. le MeSH dans Medline), il cherchera automatiquement dans le thésaurus puisque la case *Associer le terme à la vedette-matière* est cochée par défaut.

Pour utiliser ce mode de recherche sans utiliser le thésaurus, il suffit de décocher cette case située en bas à droite de la boîte de recherche.

Il est aussi possible de se créer un compte personnel dans Ovid afin de sauvegarder ses stratégies de recherche et/ou se créer des alertes. Pour ce faire, il suffit de cliquer sur **Mon compte** dans le bandeau bleu en haut à droite et ensuite sur *Créer un compte*.

#### *Monsieur Pierre Adant, directeur de la Bibliothèque des sciences de la santé*

Pierre Adant occupe maintenant officiellement le poste de directeur de la Bibliothèque des sciences de la santé. M. Adant est aussi directeur de la Bibliothèque des sciences et de génie de même que directeur du Centre de données statistiques et géospatiales.

#### *Vos bibliothécaires*

Pour obtenir de l'aide à la recherche dans les ressources de la bibliothèque, contacter vos bibliothécaires!

Josée Toulouse, M.S.I. [josee.toulouse@usherbrooke.ca](mailto:josee.toulouse@usherbrooke.ca) 

#### *Horaire de la bibliothèque*

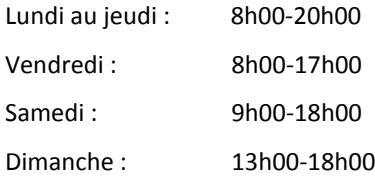

Veuillez prendre note que la bibliothèque reste accessible :

du lundi au jeudi de 20h00 à Minuit

le vendredi de 17h00 à 23h00

et du samedi et dimanche de 18h00 à 23h00

mais sans service au comptoir du prêt.

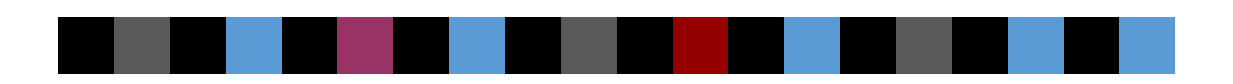